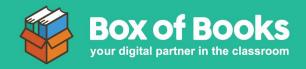

## Student purchasing requirements from another School

When purchasing your required items from another School, simply 'Add Student' and click 'Not Sure' in the School email address.

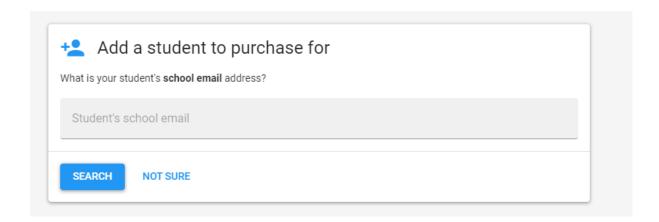

Then, select your School by typing in the School name.

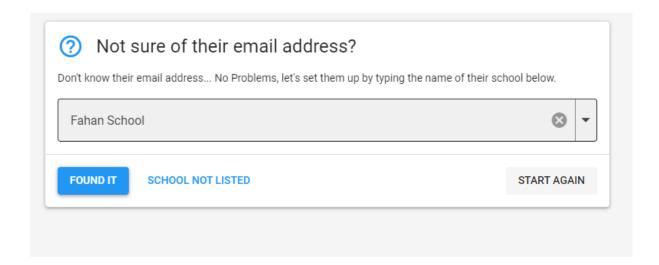

You now have access to purchase the requirements by selecting the relevant year level.